**JABLOTRON** 

JABLOTRON ALARMS a.s.

**JABLOTRON ALARMS a.s.** 

Pod Skalkou 4567/33 46601 Jablonec n. Nisou

| 46601 |

Czech Republic www.jablotron.com

*GD-02K-DIN Universel GSM-kommunikations- og styringsenhed giver dig mulighed for at fjernstyre og overvåge status på forskellige enheder. Det er muligt at styre diverse enheder via SMS-beskeder eller opkald. Enheden har 2 styrbare udgange (1 strømudgang og 1 signaludgang). Udgangene kan sættes i statustilstand eller impulstilstand. GD-02K-DIN har to analoge indgange til rapportering af status. Indgangene reagerer på GND eller på en spændingsforsyning. Indgangsaktivering og –deaktivering kan rapporteres via SMS-beskeder med mulighed for opkald. Begge indgange har en impulstællingsfunktion (kan tilsluttes en elmåler, vandmåler, gasmåler osv.). Impulstællerens aktuelle status kan sendes via SMS. Enheden har også en indgang til tilslutning af et JB-TS-PT1000-termometer, som kan måle temperaturen og også fungere som termostat med mulighed for at fjernstyre temperaturen og opsætte den påkrævede temperatur og antifrys-temperaturen. Enhedens hukommelse kan rumme op til 100 autoriserede telefonnumre. GD-02K-DIN har endvidere et backup-batteri, som sikrer strømforsyning ved strømsvigt. Produktet er designet til montering på en DIN-skinne. Modulet kan programmeres via GD-Link-softwareversion 2.3.0 (eller nyere), når det er tilsluttet lokalt til en computer via det medfølgende Micro-USB-kabel eller via fjernbetjening ved hjælp af GSMdataforbindelse (GPRS).* 

# **1. Anvendelse af GD-02K-DIN**

GD-02K-DIN har følgende driftstilstande:

- STYRING: aktiverer/deaktiverer udgangen med mulighed for indstilling af en impuls (1 sek. – 24 timer). Se mere i afsnit 5.1.
- − **OVERVÅGNING**: enheden overvåger andre enheder via indgangene (strømsvigt, fejl osv.). Se mere i afsnit 5.2.
- − **TEMPERATURMÅLING**: GD-02K-DIN-modulet måler den aktuelle temperatur og rapporterer om overskredne temperaturgrænser ved hjælp af en JB-TS-PT1000-temperatursensor. Denne tilstand gør det muligt at indstille en reaktion for IN2-indgangen. Reaktionen realiseres, når temperaturgrænserne er nået. Se mere i afsnit 5.3.
- − **TERMOSTAT**: Ved hjælp af JB-TS-PT1000-temperatursensoren måler GD-02K-DIN-modulet den aktuelle temperatur og skifter i henhold til den forudindstillede temperatur (påkrævede eller antifrys) effektrelæets REL1-udgang (fx elkedel, elvarmer). Den påkrævede temperatur eller antifrys-temperaturen kan fjernindstilles ved hjælp af sms-beskeder. Det er også muligt at skifte mellem dem. Termostattilstanden kan også blokeres via IN1-indgangen. Se mere i afsnit 5.4.
- − **IMPULSTÆLLER**: Denne funktion giver dig mulighed for at tilslutte enheden til to eksterne forbrugsmålere med impulsudgang (fx elmålere, gasmålere, vandmålere) eller et forbrugsmåler, som kan skelne mellem lave og høje takster. Impulstælleren giver information vedr. den aktuelle status eller overskredne værdier via sms-beskeder. Se mere i afsnit 5.5.

# **2. Beskrivelse af enheden**

#### **Beskrivelse af LED-indikatorer:**

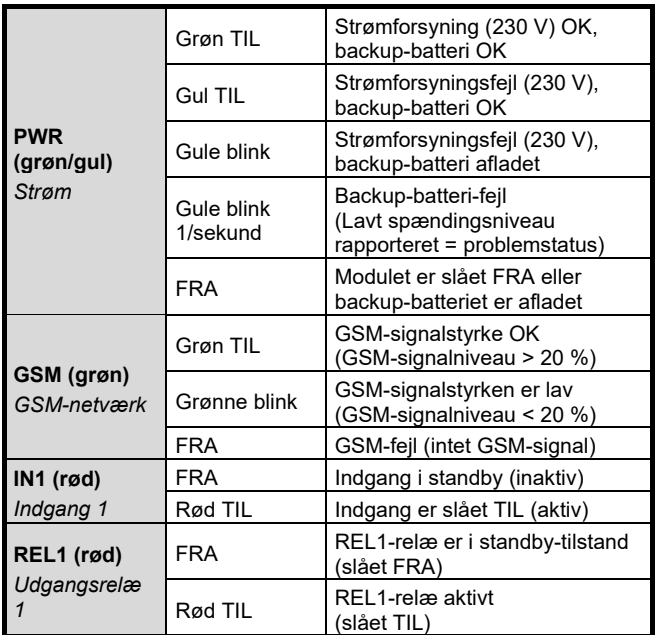

*Skema 1: Statusindikation via LED-indikatorer.* 

GD-02K-DIN Universel GSM-kommunikations- og styringsenhed 1/6 MNP55200

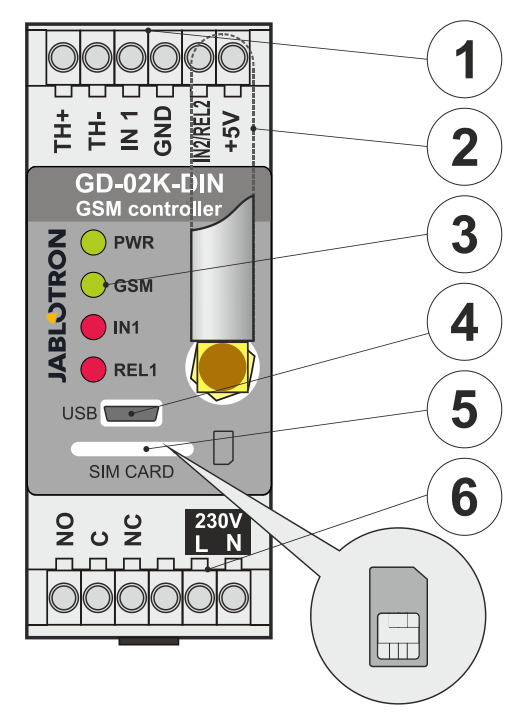

*Figur 1: 1 – Lavspændingsterminaler, 2 – GSM-antenne; 3 – LED-indikatorer, 4 – Micro-USB-stik til tilslutning til PC, 5 – hul til SIM-kort, 6 – Strøm og spændingsterminaler* 

#### **Beskrivelse af terminaler:**

#### **Lavspændingsterminaler:**

- **TH+/TH-:** indgang beregnet til tilslutning af JB-TS-PT1000 temperatursensor. Andre temperatursensorer<br>understøttes ikke. Vær opmærksom på korrekt Vær opmærksom på korrekt sensorpolaritet (rød = TH+, hvid = TH-). Temperaturmåleområdet ligger fra -50 °C til +150 °C.
- **GND:** fællesterminal for IN1, IN2/REL2 og +5 -terminalerne. **IN1:** Indgangen kan styres af en ekstern spænding på op til 24V DC eller af enhver kontakt, såsom en knap, afbryder eller relækontakt osv. Enheden kan reagere på aktivering og deaktivering samt på spændingsværdier over eller under den indstillede spændingsværdi. Du kan redigere forsinkelsestiden for aktivering og deaktivering i de avancerede indstillinger. Det er også muligt at tilslutte impulsudgangen i fx en elmåler.<br>IN2/REL2: universel
- **IN2/REL2:** universel indgangs/udgangsterminal. IN2indgangsterminalen svarer til IN1-indgangen. Det er ligeledes muligt at tilslutte impulsudgangen i fx en elmåler. REL2 er en halvledet signaludgang med en åben kollektor (skifter til GND) og er beskyttet af en sikring på 100 mA med en maksimal forbundet spænding på 24 V DC.
- **+5V:** Strømudgang +5 V / 100 mA med beskyttelse mod kortslutning og overbelastning. Denne udgang har ingen backup, hvis der opstår strømsvigt. Den bruges til at slå det eksterne relæ fra – type RB-524-DIN, 250 V, 16 A.

#### **Strømterminaler:**

- **NO, C, NC (REL1):** afbryder for strømrelæ REL1 med parametrene 230 V/16 A. Relæet har galvanisk adskilte kontakter fra resten af enheden og efterlever sikkerhedskravene for isolering op til 4 kV. Kontakten slås altid fra ved strømsvigt. Status kan gendannes ved genoprettelse af strømmen (afhænger af parameteret i fanen "Indstillinger" i GD-Link-softwaren).
- **L, N:** terminaler til tilslutning af elnettet (230 V AC/50 Hz).

#### *Bemærk:*

- − *Hvis du skal installere GD-02K-DIN-modulet udenfor, skal du anvende et en installationsdåse med passende IP-beskyttelse.*
- − *REL1 og REL2-udgangene kan slås til individuelt i et foruddefineret tidsinterval fra 1 sekund til 24 timer (impuls). Begge udgange kan have deres egen tekst til aktivering og deaktivering.*
- − *For indgangene IN1 og IN2 er det muligt at indstille tidsfilteret fra 0,1 sekund til 24 timer.*

### **3. Installation og opsætning**

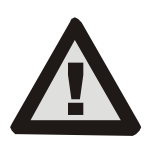

**Enheden må kun tilsluttes til elnettet af en autoriseret el-installatør. Tilslut ikke jordledningen.** Enheden **eksternt i henhold til specifikationerne, der nævnes i afsnittet "Tekniske specifikationer". Husk at forbinde GSM-antennen, inden du isætter SIM-kortet (aktiverer enheden).**

- 1. Fastgør GD-02K-DIN på det påkrævede sted på DIN-skinnen.
- Tilslut kontrolenhedens lavspændingsdel (temperatursensor, indgange og evt. REL2-udgangen) først.
- Tilslut dernæst strøm og REL1-udgangen.
- 4. Skru den medfølgende GSM-antenne fast. Hvis GSMsignalstyrken er lav (mindre end 40 %) på det valgte installationssted, anbefales det at anvende en ekstern GSM antenne – fx type **AN-05**.
- 5. Ved at isætte SIM-kortet aktiveres modulet. Når der ikke er isat SIM-kort, er strømforsyningen og backup-batteriet slået fra – ingen indikation. Når du isætter SIM-kortet (hvis backupbatteriet ikke er fuldt opladt), blinker alle LED-indikatorer kortvarigt på enhedens frontpanel, og dernæst indikeres den aktuelle status, som er nævnt og beskrevet i *Skema 1.*
- 6. Tilslut GD-02K-DIN til en computer ved hjælp af det medfølgende Micro-USB-kabel (USB-kablets længde må maks. være 5 meter).
- 7. Åbn **GD-Link**-softwaren Se mere i afsnit 4.
- 8. Fortsæt med afsnit 5 i henhold til den påkrævede driftstilstand.

#### **Anbefalinger:**

- For stabil drift over længere perioder, anbefales det at benytte abonnementsbaserede SIM-kort. Undgå at anvende taletidskort, som muligvis ikke fungerer optimalt ved lav saldo eller i perioder, hvor saldoen er gået i nul. Hvis du mod denne anbefaling alligevel anvender et taletidskort, bør du benytte funktionen, som automatisk kontrollerer taletidskortets saldo. På den måde får du løbende tjekket dit taletidskort, og der sendes en SMS-besked til et foruddefineret telefonnummer, hvis saldoen er lav. Du kan kontrollere om SIM-kortet er aktivt ved at foretage et opkald eller sende en SMS fra en hvilken som helst mobiltelefon.
- − For at gøre det hurtigere at logge på GSM-nettet, anbefales det at deaktivere PIN-kode-funktionen på SIM-kortet. Dette kan gøres på en mobiltelefon under telefonens indstillinger – Deaktivér "PIN-kode til SIM". Hvis det er påkrævet at anvende PIN-kode (tyverisikring), kan du indtaste PIN-koden via GD-Link-softwaren i fanen "Indstillinger", under "PIN til SIM-kort".
- Enheden virker ikke uden SIM-kort og kan derfor heller ikke anvendes eller konfigureres via en computer.

### **4. Konfiguration via GD-Link-softwaren**

Du kan konfigurere dit GD-02K-DIN-modul på en computer ved hjælp af **GD-Link**-softwaren. Med softwaren kan du indlæse enheder og redigere enhedernes indstillinger lokalt ved hjælp af et USB-kabel eller via fjernadgang (ved hjælp af et SIM-kort med et dataabonnement).

- − Softwaren kan downloades gratis på vores hjemmeside [www.jablotron.com](http://www.jablotron.com/) under "*Downloads – Software*".
- − Følg instruktionerne i installationsguiden for at sikre, at du installerer softwaren korrekt. Du skal have OS Windows XP eller nyere for at kunne installere softwaren.
- Det anbefales at anvende en arbejdsstation med en skriftstørrelse på op til 120 dpi (standardindstillingen er 96 dpi).
- Softwaren benyttes også til FW-opdateringer (firmware). Når du har forbindelse til internettet, kontrollerer GD-Link, om du anvender den aktuelle FW. Hvis der eksisterer en nyere version, informeres du med det samme og bliver tilbudt at downloade den aktuelle version til din computer. Tryk på "*Enhed – Opgradér firmware*" for at opgradere.
- − *Bemærk*: Det er muligt at aktivere og deaktivere funktionen "*GD-Link – automatisk opdatering"*.

#### **GD-Link-softwaren kan vise op til tolv faner:**

*Funktion –* Indstilling af enhedens adfærd og tildeling af funktioner til indgange og udgange. Du kan vælge flere funktioner på en gang.

*Brugere –* Opsætning af brugernes telefonnumre og brugerrettigheder (styring af udgange og rapportmodtagelse).

*Rapporter* – Indstilling af statusrapporter til valgte brugere.

*Indgange* – Indstilling af parametre for indgange og rapporttekst i forbindelse med aktivering og deaktivering.

*Udgange* – Indstilling af parametre for udgange, tekst i forbindelse med styring af udgange og rapportering, når udgangene slås TIL/FRA. Udgangsfunktionen kan testes ved hjælp af knappen "TEST". Hvis en udgang er forudindstillet til en særfunktion (fx termostat), er indstillingerne ikke tilgængelige (alle indstillinger kan foretages i den valgte funktionsfane).

*Termometer* – Indstilling af temperaturovervågningsfunktionen. Opsætning af temperaturgrænser, tekst til SMS-rapporter osv.

*Termostat* – Indstilling af termostatfunktionen. Opsætning af temperaturværdier, SMS-kommandoer til styring af varme (REL1) osv.

*Forbrugsmåler* – Aktivering og opsætning af forbrugsmåler 1 og 2. Opsætning af parametre for måling, enheder, antal impulser pr. enhed og status for standardtællingsværdien. Historikken for målte værdier vises også.

*Indstillinger* – Generelle indstillinger såsom adgangskode til enhedsprogrammering, PIN-kode til SIM-kort, den daglige SMSgrænse, kontrol af SIM-kortets saldo, automatiserede rapporter osv.

*Tekst* – Redigering af SMS-tekster vedr. information og fejl.

**Information** – Kontrol af enhedsinformation (registreringskode og produktionskode), GSM-signalstyrke, status for indgange og udgange, temperaturer, status for impulstæller, antallet af sendte SMS-beskeder, saldo på taletidskort (SIM-kort) osv.

*Hændelser* – Visning af enhedernes statushistorik. Hver hændelser inkluderer dato og tidspunkt, beskrivelse, kilde og andre detaljer. Du kan anvende et filter i historikken i henhold til udvalgte kriterier. Du kan også eksportere en fil (\*.PDF, \*.CSV eller \*.HTML) med hændelserne.

*Bemærk: Værktøjsvinkene giver dig en mere detaljeret beskrivelse af programmeringsparametrene. Kør musen hen over det parameter, du ønsker flere oplysninger om, og så viser softwaren dig en beskrivelse.* 

### **5. Driftstilstande**

GD-02K-DIN giver dig mulighed for at vælge foruddefinerede tilstande, som kan vælges i GD-Link-softwaren i fanen "Funktioner". Visningen af funktionsfaner ændres automatisk i henhold til de valgte funktionstilstande. Det er også muligt at kombinere tilstande.

Tilstandsvalg for enheder:

- **1. GSM-styring (REL1)**
- **2. GSM-styring (REL2)**
- **3. IN1-indgangen styrer REL1-udgangen**
- **4. Status for indgange (IN1, IN2)**
- **5. Termostat (REL1)**
- Med ekstrafunktion: **blokering af termostat via IN1 indgang**
- **6. Temperaturovervågning**
	- Med ekstrafunktion: **REL2 når temperaturen overskrides**
- **7. IN1-indgangens forbrugsmåling**
- **8. IN2-indgangens forbrugsmåling**

#### **5.1 GSM-styringstilstand**

Denne driftstilstand giver dig mulighed for at styre REL1 strømudgangen uafhængigt af REL2-signaludgangen ved hjælp af en foruddefineret SMS-besked eller et opkald. En anden mulighed er at anvende en bro mellem IN1-aktivering og REL1. Der kan lagres op til 100 telefonnumre i enheden, som kan styre begge udgange uafhængigt af hinanden. **Når der benyttes en adgangskode, kan udgangene styres fra enhver telefon – dvs. ikke de numre som er registreret i enheden.**

#### **Beskrivelse af opsætning**

- − Denne tilstand aktiveres, når funktionen *"GSM-styring (REL1/REL2)"* i fanen "Funktioner" vælges.
- − For at bruge denne tilstand skal du åbne GD-Link-softwaren og indskrive telefonnummer i fanen "Brugere" i kolonnen "Udgangsstyring via opkald / SMS". Giv brugerne tilladelse til at styre udgangene via SMS eller opkald. Telefonnumrene skal skrives i internationalt format.
- − I fanen "Udgange" kan du indstille "Kommando for aktivering/deaktivering" for begge REL-udgange. Hvis udgangene er indstillet med tidsbegrænsning, kan du indstille en timer, som automatisk slår udgangen fra ved hjælp af parameteret "Impulslængde". Der kan sendes en rapport til brugere ved udgangsstyring – Rapportindholdet angives i teksten for "Rapport ved aktivering/deaktivering". Udgangenes aktuelle status angives altid i denne fane.
- − I fanen "Indstillinger" kan du ved parameteret "Udgangsstatus efter genetablering af strøm" (udgange deaktiverede eller seneste kendte status) indstille udgangsegenskaberne og angive, hvordan udgangene skal reagere ved strømsvigt og ved den efterfølgende genetablering af strømmen.

*Eksempel: Port-styring ved opkald fra op til 100 brugere. Det er påkrævet, at der tilsluttes en kontakt til REL2-udgangen/GND og til den styrede ports lavspændingsindgang.* Se mere i figur 2.

− De autoriserede telefonnumrene skal indskrives i fanen "Brugere" i **GD-Link**-softwaren. De indskrevne numre kan styre udgangen. Funktionen "Udgangsstyring via opkald" for REL2 skal vælges (sæt flueben).

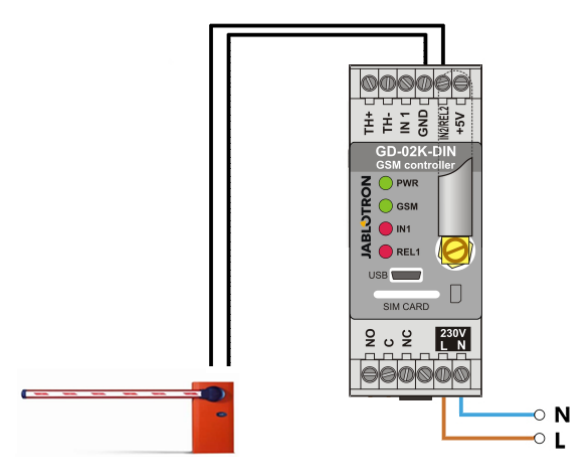

*Figur 2: GD-02K-DIN til port-styring.* 

# **5.2 Overvågningstilstand (status for indgange)**

I denne tilstand er det muligt at overvåge op til to enheder via IN1/IN2-indgangene. Indgangene reagerer på tilslutning (aktivering) / frakobling (deaktivering) af GND-terminalen, eller når spændingsværdien er over eller under den angivne spændingsværdi. Hvis den overvågede enhed er udstyret med fx en fejludgang, kan den forbindes med GD-02K-DIN og rapporteres via SMS eller opkald. Informationen kan rapporteres via SMS eller opkald til op til 100 telefonnumre, som er lagret i enheden.

### **Beskrivelse af opsætning:**

- − Denne tilstand aktiveres, når funktionen "Status for indgange" vælges i fanen "Funktioner".
- − Åbn **GD-Link**-softwaren, og indskriv telefonnumrene i fanen "Brugere". Vælg den ønskede rapportform (SMS eller SMS<br>og opkald) i fanen "Rapporter" – "Rapportér og opkald) i fanen "Rapporter" aktivering/deaktivering" i kolonnerne IN1 og IN2 samt *"Opkald, ved SMS-modtagelse"*.
- − I fanen "Indgange" ("Rapport ved aktivering/deaktivering") kan du redigere rapportteksten, der sendes for IN1/IN2, når indgangene aktiveres/deaktiveres.
- − Der kan indstilles en forsinkelsestid på 0,1 sekund til 24 timer for begge indgange. Forsinkelsen kan anvendes i forbindelse med installationer, hvor korte impulser skal elimineres (fx en SMS-aktiveringsrapport sendes, hvis en indgangsaktivering tager mere end 60 sekunder).
- − Både IN1-indgangen og IN2-indgangen kan inverteres Sæt flueben i muligheden "Invertér". Indgangen bliver som standard aktiveret ved tilslutning til GND (standardadfærd). Når en indgang inverteres, reagerer den modsat (dvs. indgangen aktiveres, når den frakobles fra GND).
- Enheden registrerer antallet af dagligt sendte SMS via en tæller. Hvis den daglige grænse nås, kan SMS-afsendelsen blokeres via parameteret *"Aktivér daglige SMS-grænse"* i fanen "Indstillinger", *GSM-indstillingsvinduet*.
- Når grænsen nås, og SMS-beskederne blokeres, kan du fjerne blokeringen ved at benytte SMS-kommandoen "NULSTIL SMS". Tællingen og eventuel blokering nulstilles automatisk hver dag ved midnat (kl. 00:00).
- − Man kan se indgangenes aktuelle status i fanen "*Indgange"* og i bunden af GD-Link-softwaren.

## **5.3 Indgangen styrer udgangstilstanden**

Ved anvendelse af denne tilstand kan IN1-indgangen styre REL1 strømudgangen.

#### **Beskrivelse af opsætning:**

− Denne tilstand aktiveres, når man vælger funktionen *"IN1 indgang styrer REL-udgang"* i fanen "Funktioner".

*Eksempel: Overvågning af det maksimale vandniveau i en tank, inklusive automatisk vandreduktion via pumpning.* 

- − Dette diagram viser tilslutning af en niveausensor til IN1 indgangen og GND-indgangen. REL1-strømudgangen aktiverer vandpumpningen (230 V). Se figur 3.
- Hvis REL1 automatisk skal aktiveres via IN1-indgangen, skal parameteret *"Aktivering af indgang vil aktivere REL1" aktiveres*. På den måde sikrer man, at vandniveauet aktiverer niveausensoren, og vandpumpen reducerer vandniveauet, indtil niveausensoren har registreret en reduktion af vandniveauet.
- Det anbefales at indstille IN1-indgangens reaktion med en tidsforsinkelse, således at vandpumpen ikke aktiveres unødigt.
- − IN2-indgangen kan anvendes til tilslutning af en ekstra vandniveausensor, som fx kan rapportere om eventuelle problemstatus (overfyldt eller tom tank).

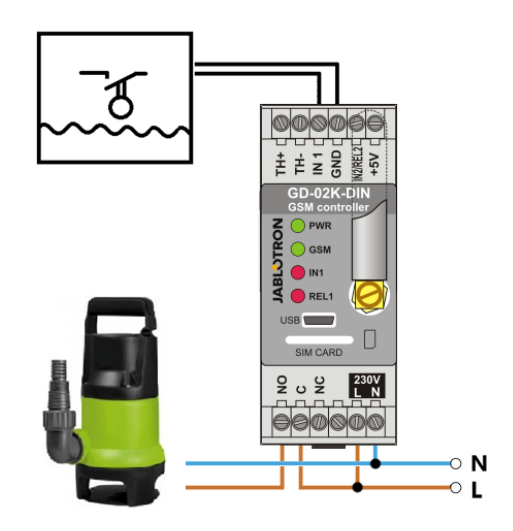

*Figur 3: Overvågning af det maksimale vandniveau i en tank, inklusive automatisk vandreduktion via pumpning.* 

#### **5.4 Temperaturovervågningstilstand**

Ved hjælp af JB-TS-PT1000-sensoren kan du overvåge temperaturen på et udvalgt sted. Hvis temperaturen bevæger sig over eller under de angivne temperaturgrænser, kan du få besked via SMS.

### **Beskrivelse af opsætning:**

- − Denne tilstand aktiveres, når funktionen *"Temperaturovervågning"* vælges i fanen "*Funktioner*".
- − Vær opmærksom på korrekt polaritet, når du tilslutter temperatursensoren (rød ledning =TH+, hvid ledning =TH-), se figur 4.

JABLOTRON ALARMS a.s. Pod Skalkou 4567/33 46601 Jablonec n. Nisou Czech Republic www.jablotron.com | 46601 |

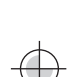

**JABLOTRON** 

- − Åbn **GD-Link**-softwaren, og aktivér funktionen "*Temperaturovervågning*" i fanen "*Funktioner*".
- − Indstil den øvre og nedre grænseværdi i fanen "*Termometer*" i temperaturovervågningsvinduet. Grænseværdierne kan indstilles fra -50 °C til +150 °C.
- − Du kan indstille en hysterese (tolerancezone pga. termiske udsving) på 0,1 °C til 9 °C i forbindelse med overvågningen af grænseværdierne.
- Hvis du ønsker rapporter, når temperaturen bevæger sig uden for de angivne grænser, skal du vælge parameteret "*Aktiveringsrapport*", "*REL2*" ud for de valgte brugere *(Rapporter – Aktiveringsrapport – REL2)*.

*Advarsel: Den nedre temperaturgrænse skal altid sættes med min. 1 °C mindre end den øvre grænse pga. hysterese.*

Der er muligt at sende en SMS-rapport vedr. temperaturer uden for de angivne værdier til telefonnumre med tekniker-brugerniveau.<br>Sæt flueben ved valgmuligheden "Overskridelse af valgmuligheden *"Overskridelse af øvre/nedre grænse"* i fanen "*Termometer*", i vinduet *SMS-rapporter tekniker-telefonnumre*.

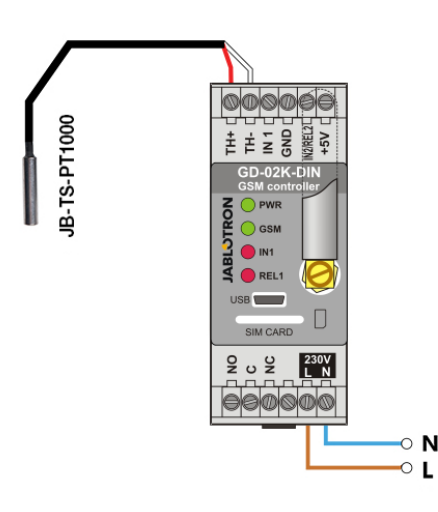

*Figur 4: Temperaturovervågning. R – rød ledning, W – hvid ledning*

#### **5.5 Termostat-tilstand**

JB-TS-PT1000-temperatursensoren skal tilsluttes for denne funktion. Termostat-tilstanden giver dig mulighed for at styre varmen via REL1-udgangen, som regulerer temperaturen på det overvågede område. Indstil værdierne for den påkrævede temperatur og antifrys-temperaturen. Begge temperaturer kan redigeres fra en tilsluttet computer (lokalt eller via fjernadgang).<br>Brugeren kan også ændre værdierne ved hjælp Brugeren kan også ændre værdierne ved hjælp af de programmerede SMS-kommandoer "TSET" og "TFRZ" (se skema over SMS-kommandoer i afsnit 7).

#### **Beskrivelse af opsætning:**

- − Denne tilstand aktiveres, når funktionen "*Termostat (REL1)*" vælges i fanen "*Funktioner*".
- − Vær opmærksom på korrekt polaritet, når du tilslutter temperatursensoren (rød ledning = TH+, hvid ledning = TH-).
- − En styret enhed skal tilsluttes via REL1 strømudgangskontakterne i denne tilstand (se figur 5). **Advarsel: Vær opmærksom på REL1-strømudgangens**
- **maksimale spænding (230 V / 16 A ohms belastet).** − Indstil værdierne *"Påkrævet temperatur"* og *"Antifrystemperatur"* i fanen "*Termostat*". Du kan indstille en hysterese (tolerancezone pga. termiske udsving) på 0,1 °C til 9 °C i forbindelse med overvågning af grænseværdierne.
- − Du kan ændre varmetilstandene med knappen "til/fra" i vinduet "*Aktuel status*".
- − Du kan ændre på temperaturerne med brugerdefinerede SMSkommandoer. Du kan indstille disse kommandoer i SMSkommando*-*vinduet. *(Kommando til aktivering/deaktivering)* eller med de programmerede SMS-kommandoer "ARX" og "DRX" (se skemaet over SMS-kommandoer i afsnit 7).

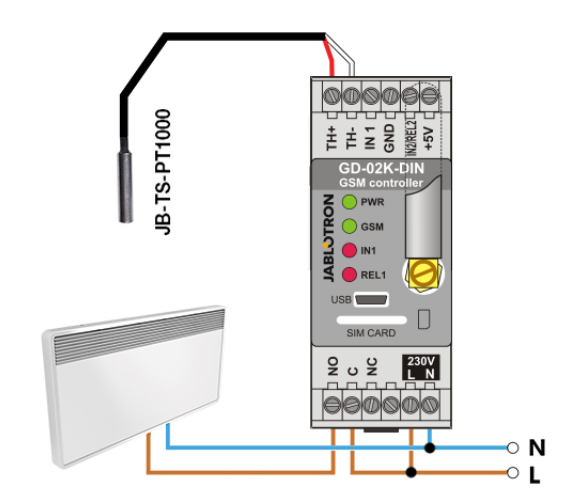

*Figur 5: Temperaturovervågning og varmestyring R – rød ledning, W – hvid ledning*

#### **5.6 Forbrugsmålingstilstand**

Med denne tilstand er det muligt at evaluere forbruget af forskellige enheder (elektrisk energi, vand, gas osv.) ud fra impulsudgangen på en given enhed – elmåler, vandmåler, gasmåler eller anden enhed med en impulsudgang. For en måling med to takster, kan der skelnes mellem de to takster ved hjælp af et relæ med en skiftekontakt (fx UR-01).

*Advarsel: Hvis du ønsker at benytte en måler, som ejes af tredjepartsudbyderen (fx en elmåler på hovedtavlen), skal du kontakte udbyderen for at aftale, hvordan enheden skal tilsluttes målerens pulsudgang. Udgangen er som regel beskyttet af en forsegling, som skal fjernes, før du kan få adgang. Udbyderen kan påkræve ekstra beskyttelse i henhold til deres retningslinjer (galvanisk isolering osv.). Det kan være bedre og billigere at installere et ekstra måleinstrument med en impulskontakt, som tilsluttes din GD-02K-DIN.*

#### **Beskrivelse af opsætning:**

- − Åbn **GD-Link**-softwaren, og gå til fanen "*Funktioner*". Vælg funktionen *"IN1-indgang forbrugsmåling"* for måling med en takst. For måling med to takster skal du også vælge funktionen *"IN2-indgang forbrugsmåling"*.
- − Indstil "*Antallet af impulser pr. enhed"* og "*måleenhed"* (fx kWh eller m<sup>3</sup>) i fanen "Forbrugsmåler".
- − Hvis du ønsker at overvåge den daglige grænse, skal du indstille de relevante parametre (IN1, IN2) i fanen "*Rapporter"*.
- − Du kan kontrollere den aktuelle tællingsstatus med SMSkommandoen "STATUS" (se skema over SMS-kommandoer i afsnit 7).
- − Du kan også benytte den automatiserede SMS-funktion (den aktuelle impulstæller er inkluderet). Gå til fanen "Rapporter", og sæt flueben ved *"Automatisk rapport".* Gå dernæst til fanen *"Indstillinger"*, hvor du i vinduet "*Automatisk rapport"* kan indstille rapporttype, rapporteringsperiode og tidspunkt.

#### *Eksempel: Overvågning af elektrisk energiforbrug*

- Denne tilstand kræver forbindelse mellem elmålerens<br>impulsudgang og IN1 og IN2-terminalerne og GDNimpulsudgang og IN1 og IN2-terminalerne terminalerne på din GD-02K-DIN (se figur 6).
- Hvis elmåleren er med to takster eller hvis der er to selvstændige elmålere, kan begge indgange anvendes på samme tid. Elmåleren kan være 1-faset eller 3-faset.
- − Åbn **GD-Link**-softwaren. Angiv tællingsværdierne (aktuelle værdi og daglig værdi) for hver måler (fanerne IN1 og IN2) i fanen "*Forbrug*". I fanen "Historik" kan du se en statuslog for begge målere.

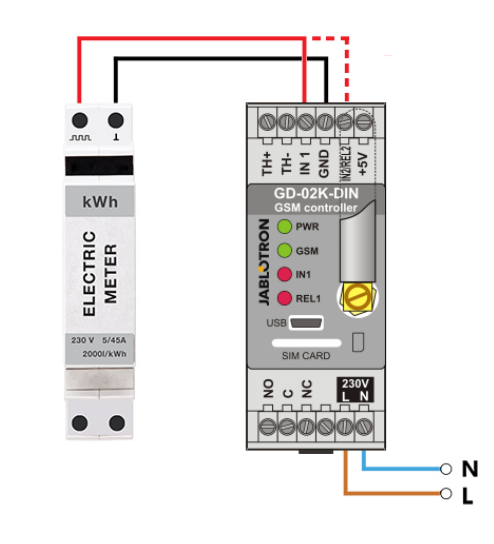

*Figur 6: El-forbrugsmålingstilstand* 

### **6. GSM-styring**

GD-02K-DIN-kommunikationsenheden kan styres via SMSkommandoer og opkald.

- − For at styre enheden via SMS-kommandoer og for at opsætte SMS-rapportering, skal du indtaste og derved autorisere specifikke telefonnumre. Dernæst skal du indskrive styringsog rapportteksten for hver enkel indgang og udgang.
- For at styre enheden via opkald (TIL / FRA / timer) skal du indstille "*Udgangsstyring via opkald*" for den påkrævede REL1-udgang eller REL2-udgang ved de specifikke numre i fanen "Brugere".
- − Hvis *"Adgangskode"* aktiveres i fanen *"Indstillinger",* er det  $m$ uligt at styre GD-02K-DIN-udgangene med kommandoer fra alle mobiltelefoner (telefonnumrene behøver ikke at være registrerede). Hvis du ønsker, at styringen kun kan foretages fra autoriserede telefonnumre, kan du deaktivere adgangskodefunktionen (misbrugsbeskyttelse sker gennem brugeridentifikation).
- Indgangenes og udgangenes aktuelle status kan ses i bunden af GD-Link-softwaren.

# **7. Styring, opsætning og konfiguration via SMS**

Enheden kontrollerer alle indkomne SMS-beskeder. Hvis SMSbeskeden indeholder en gyldig kommando i et gyldigt format, reagerer den i henhold til kommandoen. Et korrekt kommandoformat ser således ud:

#### **Adgangskode, kommando**  (adgangskode *komma* kommando)

**Adgangskode:** en gyldig adgangskode (standard jf. fabriksindstillingerne: PC). Koden kan ændres i fanen "*Indstillinger*" eller med en programmerings-SMS. Se tabel over SMS-kommandoer.<br>en fastsat kommando eller foruddefineret

**Kommando:** en styringstekst. Se skema over SMS-kommandoer.

De generelle regler for SMS-kommandoer er som følger:

- − Programmerings-SMS-beskeden skal altid indeholde *"adgangskode"* og *"kommando"* samt adskilles af et komma (undtagen *PC DINFO*).
- Styrings-SMS-beskeden indeholder ikke nogen adgangskode, kun en kommando.
- Der skelnes ikke mellem store og små bogstaver i kommandoerne.
- − Brug tekst uden diakritiske tegn (accenter) i SMS-beskederne til din GD-02K-DIN.
- − Der sendes en bekræftelse til det telefonnummer, som har sendt SMS-kommandoen.
- − Hvis enheden modtager en SMS-kommando med syntaks-fejl eller hvis SMS-kommandoen ikke genkendes, videresendes den ugyldige SMS sammen med afsenderens telefonnummer til tekniker-telefonnummeret, hvis det valgfri parameter *"Videresend ugyldige SMS-kommandoer til teknikertelefonnumrene"*

er aktiveret i fanen "*Indstillinger*". Hvis en ugyldig/ugenkendelig kommando sendes, svarer enheden, at kommandoen ikke kan gennemføres.

#### **Skema over SMS-kommandoer:**

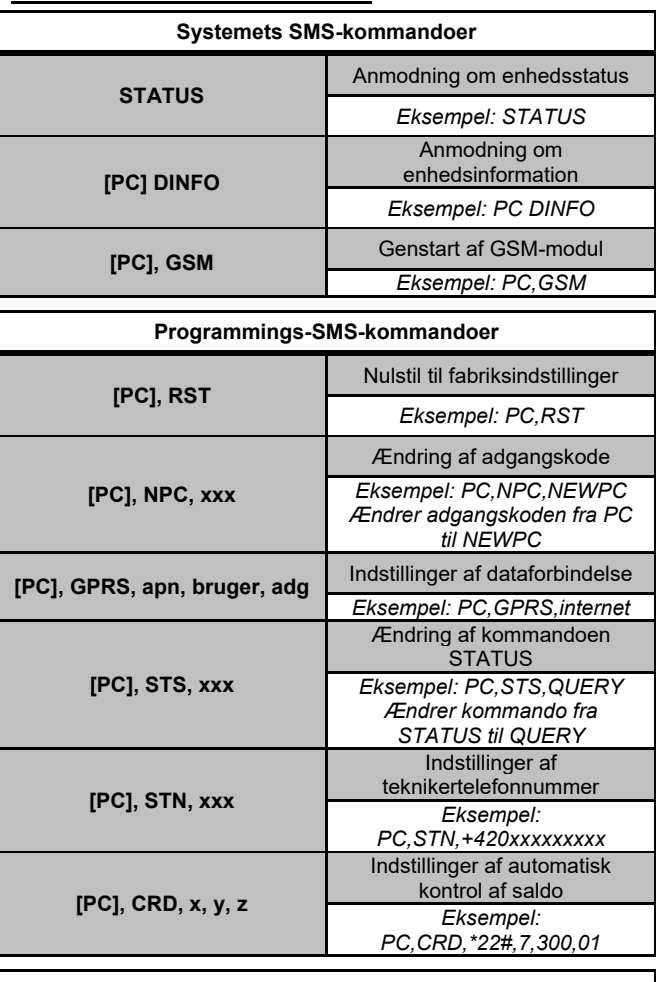

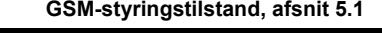

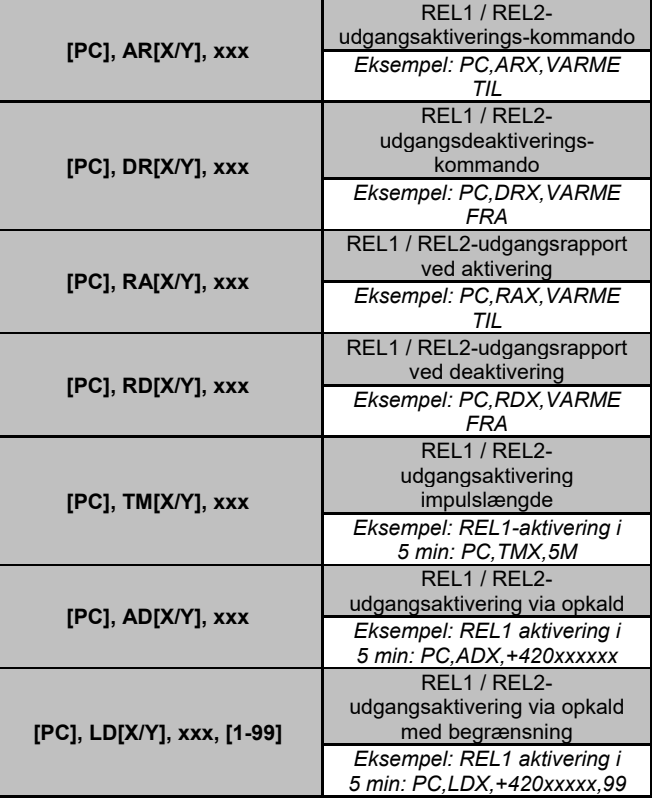

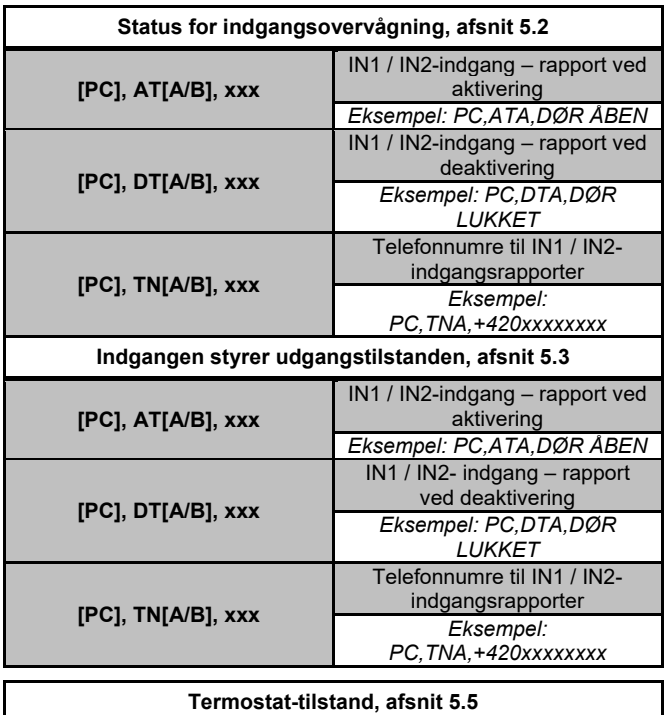

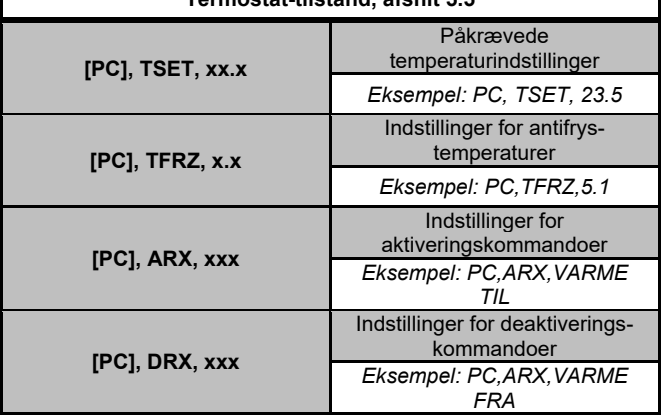

*Bemærk:* [PC] *= Adgangskode*

#### *Eksempel på en anmodning om STATUS-SMS:*

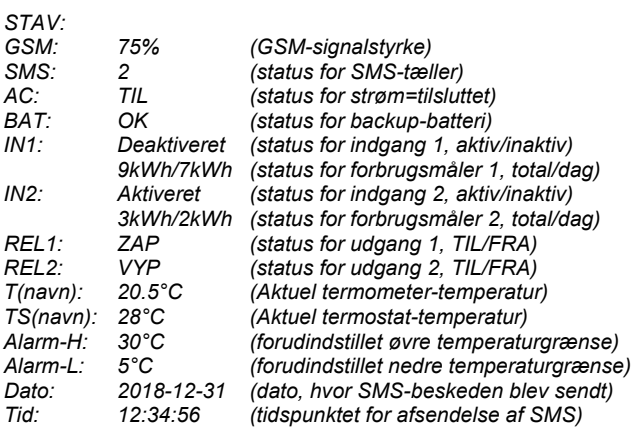

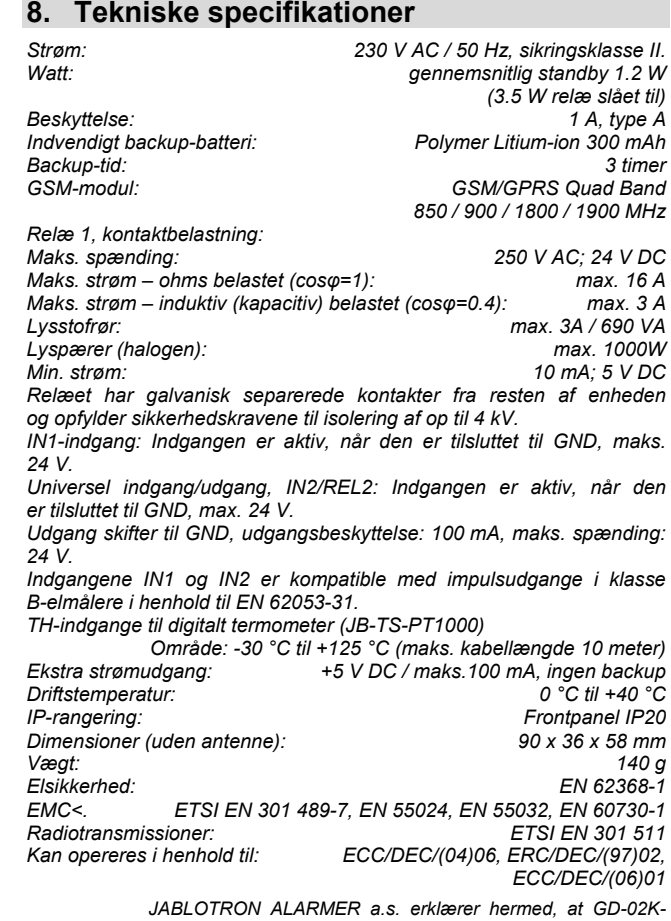

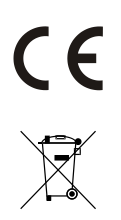

*DIN er i overensstemmelse med de essentielle krav og øvrige relevante bestemmelser i direktiverne: 2014/53/EU, 2014/35/EU, 2014/30/EU, 2011/65/E, når enheden anvendes efter hensigten. Den originale konformitetsvurdering kan findes på [www.jablotron.com](http://www.jablotron.com/) under "Downloads.*

*Bemærk: Selvom dette produkt ikke indeholder skadelige materialer, vil vi foreslå, at du returnerer produktet til forhandleren eller direkte til producenten efter brug.*